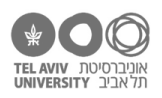

# **תרגיל: מסדר יציאה**

# **מה נלמד בתרגיל הזה?**

איך סופרים ומסכמים תאים. לפעמים את כולם, ולפעמים רק חלק מהם. SUM, COUNT, COUNTA, COUNTIF, SUMIF :הזה בתרגיל הפונקציות

# **לפני התרגיל**

צפו [בסרטון הזה.](https://youtu.be/ds9peqrxhNQ)

## **ספירה וסיכום**

#### **SUM**

הפונקציה SUM מסכמת את כל התאים שמעבירים לה. אם מעבירים לה ארגומנט אחד שהוא טווח תאים, היא תסכם את כולם. אם מעבירים לה כמה ארגומנטים, היא תסכם כל כולם )ואפשר שחלק מהם יהיו טווח וחלק לא). בקיצור, מבחינת אופן ההפעלה של הפונקציה, היא מאד דומה לפונקציה AVERAGE.

- 1. פתחו את הקובץ faces.xlsx, והביטו בשורת הסיכום (שורה 4). בואו נתקן את הנוסחאות כך שבמקום לסכם שני תאים, ישתמשו בפונקציה SUM. מה הנוסחה? )פתרון בסוף הקובץ הזה(
	- .2 כתבו נוסחה שמסכמת כמה פרצופים היו במחקר הזה בסך הכל. יש לפחות 3 דרכים לעשות את זה.
		- .3 נעבור לקובץ xlsx.schools, לגיליון הראשון. מה סכום הציונים של כל הילדים במקצועות ההומניים )ספרות, הכתבה, היסטוריה(?

# **COUNTA**

הפונקציה הזאת מקבלת טווח אחד או יותר של תאים (בדיוק כמו SUM, AVERAGE) וסופרת בכמה תאים מתוכם היה ערך כלשהו.

- .4 עדיין בקובץ xlsx.schools, כתבו נוסחה שסופרת כמה ילדים יש.
- .5 איזה ערך תחזיר הנוסחה (13B12:A(COUNTA ?=חשבו לבד ואז בדקו. למה זהו הערך שמוחזר?
- .6 בעמודה I, כתבו נוסחה שמחשבת את סך כל הציונים של הילד )כרגיל, לא כולל התנהגות(. בעמודה J, כתבו נוסחה שמחשבת כמה ציונים יש לו. בעמודה K, כתבו נוסחה שמשתמשת בשני הערכים האלה כדי לחשב את הציון הממוצע של הילד. כלומר, חישבנו פה את הממוצע בלי להשתמש בפונקציה AVERAGE.

יש לאקסל עוד פונקציית ספירה: COUNT. היא כמעט זהה ל-COUNTA, אבל היא סופרת רק את התאים שיש בהם ערכים מספריים. נסו אותה!

#### **ספירה וסיכום של תאים עם ערכים ספציפיים**

## **COUNTIF**

פתחו את הקובץ xlsx.schools.

.7 אנחנו רוצים לכתוב נוסחה שתספור לנו כמה ילדים קיבלו בדיוק 8 בציון ההתנהגות.

הפונקציה שעושה את זה נקראת COUNTIF. היא מקבלת 2 ארגומנטים: הראשון הוא טווח תאים )במקרה זה, הציונים בהתנהגות של כל הילדים), והשני הוא הערך שנשווה אליו כל תא (במקרה זה, 8). נסו לכתוב לבד את הפונקציה. מה הנוסחה? )תשובה בסוף הקובץ(

הפונקציה COUNTIF עובדת לא רק על מספרים. אפשר להשתמש בה גם כדי להשוות תאים לערך מסוג מחרוזת, או כל סוג אחר )עדיין לא למדנו על סוגים אחרים, בתרגילים הבאים נראה אותם(.

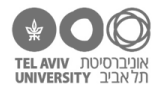

עכשיו נראה איך COUNTIF עוזרת לנו במצב ריאלי יותר של עיבוד נתונים. בשביל זה, פתחו את הקובץ xlsx.calc בגיליון 2results. הוא זהה לגיליון התוצאות שראינו בתרגילים הקודמים, אבל הוספנו כאן עוד כמה עמודות עם מידע נוסף.

- 8. כתבו נוסחה שסופרת בכמה פריטים (= כמה שורות בגיליון הזה) חציית העשרת היתה בעשרות. מה הנוסחה?
- .9 כשאנחנו באמת מעבדים נתונים, אנחנו לא רוצים ״ללכלך״ את גיליון הנתונים שלנו עם נוסחאות שאינן הנתונים אלא תוצאות. בשביל זה כבר פתחנו גיליון חדש בשם summary – הבה נכתוב את אותה נוסחה בגיליון ההוא, בתא 3C.

יש פה עניין טכני קטן: הנוסחה שכתבנו כוללת הפניה לתאים בעמודה E( 3341E2:E). בשביל להגיד לאקסל שאנחנו רוצים הפניה לתאים בגיליון אחר, נוסיף את שם הגיליון בתחילת ההפניה, אחריו סימן קריאה, ואז את טווח התאים. ההפניה תיראה כך: 3341E2:E!2results, והנוסחה המלאה כך:

# =COUNTIF(results2!E2:E3341, "D"(

תזכורת: כדי שלא נצטרך להקליד בעצמנו את הטווח  $\Theta$ (כשמדובר בטווח כל כר גדול, ובגיליוו אחר, זה קשה), נפתח את מסך הגדרת הפונקציה )כבר ראינו אותו בתרגיל ״תעביר את המלח בבקשה״(, נלחץ על הכפתור שמסומן בצילום המסך משמאל, ואז נעבור לגיליון השני ונבחר את הטווח בעזרת העכבר והמקלדת.

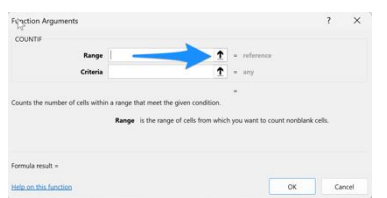

 טיפ: איך בוחרים טווח כה גדול עם המקלדת בקלות ובמהירות? עומדים על התא הראשון בטווח )2E )  $\Uparrow\mathbb{R}\Downarrow$  .yd על מק:  $\downarrow\mathbb{R}$ 

כמו שראינו בתרגיל ״זוטרופוליס״, אפשר גם לכתוב טווח שמגדיר את כל התאים בעמודה (כותבים  $\vert\vec{\bf t}\vert$ טווח בלי מספרי שורות, במקרה זה E:E).

 תוכלו לראות שהנוסחה הזאת כבר נמצאת בתוך ״טבלת סיכום״, ובעמודה השמאלית כתוב D או U. איך נשנה את הנוסחה כדי שאפשר יהיה פשוט להעתיק אותה לשורה השניה בטבלת הסיכום בלי לשנות שום דבר? רמז: <mark>[כאן](https://docs.google.com/document/d/123l-tu0_aSeef6qfPLffzIJhHDHQJBcrnrkmINLv-LI/edit?usp=sharing)</mark> (הפתרון: בגיליון summary-sol).

העתיקו את הנוסחה לשורה השניה בטבלת הסיכום.

#### **SUMIF**

.10 עכשיו נסכם כמה, מתוך כל אותם פריטים עם חציית-עשרת בעשרות, היו עם תשובות נכונות.

שימו לב שזה כבר קצת מורכב יותר: אנחנו רוצים להפעיל תנאי על עמודה אחת )עמודה E, כלומר decade crossing position: לבדוק שהחצייה בעשרות), אבל לבדוק את התאים בעמודה אחרת (עמודה I, כלומר correct). אם נהיה יותר ספציפיים: אנחנו רוצים לחשב את סכום התאים בעמודה I, רק עבור אותן שורות בהן בעמודה E רשום הערך ״D״.

הפונקציה שעושה את זה נקראת SUMIF והיא מקבלת 3 ארגומנטים. שני הראשונים הם בדיוק כמו COUNTIF: טווח תאים לבדוק, והערך שאליו נשווה כל תא. הארגומנט השלישי הוא טווח התאים שאותם יש לסכם. הטווח הזה צריך להיות זהה בגודלו לארגומנט הראשון )כלומר אותו מספר תאים בשניהם(, והפונקציה תדע ״לבחור״ מתוכו את התאים הרלוונטיים.

נסו לכתוב את הפונקציה לבד )בתא 3D). זכרו להשתמש נכון בהפניות, כך שתוכלו להעתיק אותה לשורה השניה בטבלה.

התשובה בגיליוו summary-sol.

- .11 השלב האחרון, והכי קל: ספרנו כמה פריטים יש עם חציה בעשרות, וספרנו בכמה מתוכם התשובה נכונה. עכשיו נחשב את **אחוז** הפריטים בהם התשובה היה נכונה. רשמו את הנוסחה בתא 3E.
	- .12 חשבו, באופן דומה, את אחוז ההצלחה בפריטים עם אסטרטגיית R2L או L2R( בגיליון 2results האסטרטגיה של כל פריט רשומה בעמודה F). כלומר, רשמו את הנוסחאות בטבלה שבתאים 9E7:B.

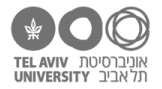

#### **תרגול נוסף של אותן פונקציות, וגם: סינון ערכים כפולים**

נמשיך עם אותו סוג חישוב. הפעם נחשב את מס׳ הפריטים, מס׳ ההצלחות ואחוז ההצלחה עבור כל קבוצת פריטים בהם **המחובר הגדול יותר** הוא ערך ספציפי.

השיטה תהיה בדיוק כמו שעשינו בשאלות הקודמות. אבל בשביל זה יעבוד כמו שתי טבלאות-הסיכום הקודמות שהכנו, אנחנו צריכים עוד דבר אחד: את רשימת המספרים שהופיעו בתור המחובר הגדול יותר.

.13 בשביל לקבל את הרשימה הזאת, נפתח קובץ חדש ונעתיק אליו את עמודה J מהגיליון 2results.

אם הצלחת, נהדר. אבל ייתכן שלא הצלחת, ובכל השורות בקובץ החד כתוב REF#. מה קרה? איך פותרים את זה?

.14 נעמוד על אחד התאים בעמודה, ובסרגל Data נלחץ על כפתור ״duplicates Remove״ – הסרת ערכים כפולים.

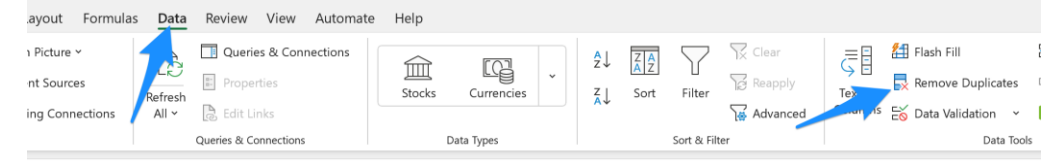

- 15. נסדר את הערכים (זה לא קריטי, סתם שיהיה יותר נוח לקרוא), נדביק אותם בגיליון הסיכום שלנו (בתא 13B והתאים שמתחתיו(, ונמלא את טבלת הסיכום כמו שעשינו לגבי מיקום חציית עשרת ואסטרטגיה.
- .16 עכשיו נעשה את אותם סיכומים, הפעם לגבי האופרנד הקטן-יותר. הכינו מחדש את רשימת האופרנדים הקטנים-יותר )זה לא אותם מספרים כמו האופרנדים הגדולים-יותר(.

בשאלות 15-16 קיבלנו טבלה עם די הרבה מספרים. כדי להבין מה קורה שם, כנראה שנרצה להציג את הנתונים בגרף – למשל, להציג את אחוז ההצלחה לפי האופרנד הגדול. מי שמכיר.ה את העבודה עם גרפים – נסו לעשות זאת. מי שלא: נעשה את זה באחד התרגילים הבאים.

#### **ספירה וסיכום של תאים עם תנאי מורכב**

#### **השיטה שפותרת כל מצב**

בדוגמאות עד עכשיו ספרנו או סיכמנו תאים, כאשר ה״סינון״ היה לפי התאים שמכילים ערך מסוים. אבל מה קורה אם אנחנו רוצים סינון מורכב יותר?

- .17 נניח שבקובץ xlsx.calc, אנחנו רוצים לספור בכמה שורות המחובר הראשון היה גדול יותר מהשני. איך נעשה את זה? לפני שנכתוב את הנוסחאות, בואו נחשוב רק על הרעיון – איך עושים את זה?
	- .18 עכשיו, כתבו את הנוסחאות שמבצעות את הספירה בהתאם לשיטה שמצאנו בשאלה הקודמת.

כמובן, אפשר להשתמש ב-SUMIF באופן דומה, עם העמודה החדשה שהגדרנו.

# **דרך קיצור**

19. יש "דרך קיצור" בשביל המצב הספציפי בו אנחנו רוצים לספור (או לסכם) תאים שעומדים בתנאי פשוט מסוים. לדוגמה, בכמה שורות התשובה של המשתתף בניסוי )עמודת response )היתה גדולה מ100-?

נשתמש ב-COUNTIF בדיוק באותה צורה, בהבדל אחד: בארגומנט השני לא נכתוב סתם ,100 כי המשמעות של זה היא שאנחנו מחפשים תאים שכתוב בהם בדיוק .100 במקום זה, נכתוב "100<". כלומר הנוסחה תיראה כך: ("COUNTIF(G:G, ">100

שימו לב שאנחנו כותבים "100<" בתור מחרוזת, כלומר עם מרכאות: אמנם 100 זה מספר, אבל 100< זה לא מספר.

נסו זאת! כמה שורות כאלה יש?

.20 ספרו כמה פעמים המשתתף אמר תוצאה קטנה מ.90-

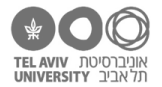

- .21 מה סכום זמני התגובה של הפריטים בניסוי בהם המשתתף אמר תוצאה גדולה מ100-?
	- .22 מה זמן התגובה הממוצע לפריטים אלה?
- .23 נחזור לקובץ xlsx.schools. הוסיפו עמודה חדשה בה יהיה כתוב, לכל ילד, בכמה מקצועות הציון שלו היה גבוה יותר מ.80-
	- .24 הוסיפו עמודה חדשה בה יהיה כתוב, לכל ילד, בכמה מקצועות הציון שלו היה גבוה יותר מהממוצע הכללי של כל הילדים בכל המקצועות.

# **דבר קטן אחרון לגבי SUMIF**

25. מה סכום זמני התגובה (עמודת rt) שהיו גדולים מ-10 שניות?

כמובן נשתמש בפונקציה SUMIF. הדבר המיוחד כאן הוא שאנחנו מפעילים את התנאי )"גדול מ10-"( על אותם תאים שבסופו של דבר יסוכמו.

במקום לכתוב את טווח התאים פעמיים – פעם בארגומנט הראשון ופעם בארגומנט השלישי – אפשר פשוט לוותר על הארגומנט השלישי.

נסו זאת!

#### **ועוד פונקציה אחת: AVERAGEIF**

הפונקציה הזאת עובדת ממש כמו SUMIF, אבל היא לא מסכמת את התאים שנבחרו אלא מחשבת את הממוצע שלהם.

נסו אותה לבד! אפשר להיעזר בהסברים על הפונקציה באתר מיקרוסופט.

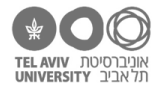

# **תשובות לשאלות בתרגיל זה**

- .SUM(C2,C3) או SUM(C2:C3) תהיה הנוסחה ,C4 בתא .1
- .2 לסכם ישירות את כל הטבלה, כלומר (3E2:C(SUM לסכם את סכומי השורות שחישבנו בשאלה הקודמת (4E4:C(SUM לסכם את סכומי הטורים (3B2:B(SUM.
	- SUM(D2:D12, F2:G12) .3
		- COUNTA(A2:A12) .4
- .5 היא תחזיר .2 הנוסחה אמנם קיבלה טווח עם 4 תאים, אבל יש ערכים רק ב2- מתוכם.
	- .6 הנוסחאות עבור שורה 2 SUM(D2:G2) :I עמודה COUNTA(D2:G2) :J עמודה עמודה K: 2J2/I ולסדר את הפורמט של העמודה שיציג את הערך באחוזים
		- COUNTIF(H2:H12, 8) .7
		- COUNTIF(E2:E3341, "D") .8
- .9 העמודה שהעתקנו כוללת הפניות לעמודות אחרות באותו גיליון. ברגע שהעתקנו אותה לבד, בלי שאר העמודות בגיליון, ההפניות ״נשברו״.

כדי לפתור את זה, נעתיק את העמודה ונדביק את הערכים בלבד )בעזרת ״הדבקה מיוחדת״, כמו שראינו בתרגיל ״מורפולוגיה״(.

- .17 נוסיף עמודה בה יהיה כתוב, לכל שורה, איזה מחובר גדול יותר למשל, יהיה כתוב שם 1 אם המחובר הראשון גדול יותר, ו2- אם השני גדול יותר. בתא נפרד, נכתוב נוסחה שסופרת כמה פעמים הופיע 1 בטור הזה.
	- .18 את הנוסחה לטור החדש כבר ראינו בתרגיל "אהבת אם". לשורה 2 היא תהיה: (2 1, 2,C>2B(IF

הנוסחה לסיכום הסופי תהיה (1 3441,L2:L(COUNTIF

- 1699 .19
- .20 ("90>" ,G:G(COUNTIF יש 1227 שורות כאלה.
- 16,292.2 הוא הסכום SUMIF(G:G, ">100", H:H) .21
- .22 מחלקים את התא של שאלה 21 בתא של שאלה .19 זמן התגובה הממוצע 9.59 שניות.
	- COUNTIF(D2:G2,">80") .23
- .24 הטריק כאן הוא להכין תא אחר בו יהיה הממוצע הכללי למשל, בתא 13G נכתוב את הנוסחה שמחשבת את הממוצע הזה, (12G2:D(AVERAGE. ואז נתקן את הנוסחה שכתבנו בשאלה הקודמת כך שבמקום להשתמש בערך 80 היא תיקח את הערך שרשום בתא 13G, כך:

COUNTIF(D2:G2, ">" & G13)

22,845.1 הוא הסכום SUMIF(H:H, ">10") .25